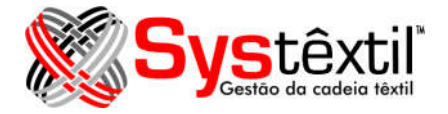

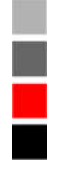

# **Processo de Geração dos Dados para o REINF**

### **SPED REINF**

A Escrituração Fiscal Digital de Retenções e Outras Informações Fiscais (EFD-Reinf) é uma obrigatoriedade que as empresas devem passar para a Receita os valores de impostos retidos, seja pela folha de pagamento, seja por contratações ide serviços.

O Systextil contempla estas necessidades de gerar e enviar estes dados para a Receita.

Neste processo, a Receita alterou o processo de comunicação entre a empresa e a Receita. Enquanto todos os processos SPED (com exceção da NF-e) geram um arquivo texto e este arquivo é analisado e enviado para a Receita através de um programa disponibilizado pela Receita (PVA), o SPED REINF é transmido para a Receita via serviços de WEB Serviços, utilizando arquivos XML's, dispensando outros programas. Porém ainda há necessidade de se ter o certificado digital instalado no servidor. O certificado utilizado pela Systextil para este processo é o mesmo utilizado para a Nota Fiscal Eletrônica, sendo que a configuração feita para a ulização deste serviço atende o processo do SPED Contribuições.

## **Ulização do processo**

O processo de geração, digitação e envio dos dados do SPED REINF para a Receita se faz através do programa "Painel Reinf" (obrf f118), que se encontra disponível exclusivamente na versão WEB do Systextil.

Este painel é o responsável pelo processamento e digitação, bem como o envio e o retorno dos dados do REINF entre o Systextil e a Receita.

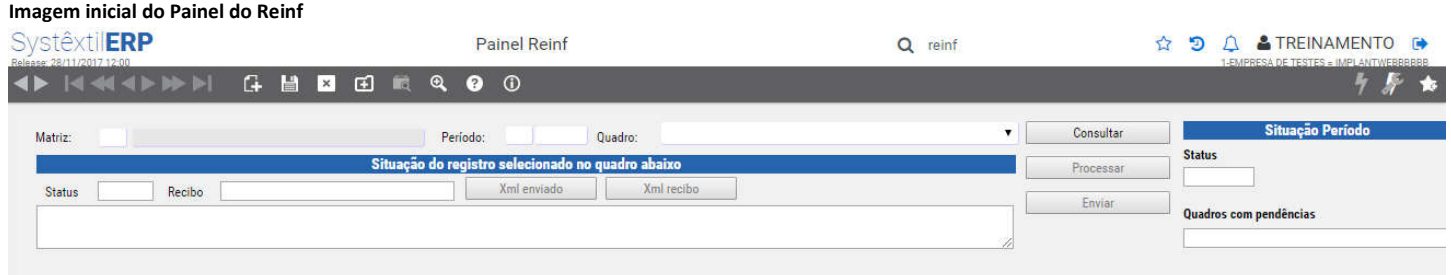

Para iniciar o uso do painel, é necessário o usuário informar a empresa, o período que se deseja trabalhar e o quadro que se deseja visualizar e informar. Os quadros disponíveis são:

- · R-1000 Informações do Contribuinte
- R-1070 Cadastro da Tabela de Processos Administrativos
- · R-2010 Retenções de Contribuinte Previdenciário Tomadores de Serviços
- · R-2020 Retenções de Contribuinte Previdenciário Prestadores de Serviços
- · R-5001 Informações das Bases e dos Atributos Consolidados por Contribuinte

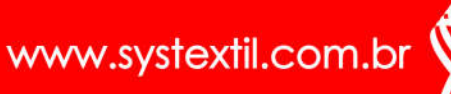

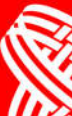

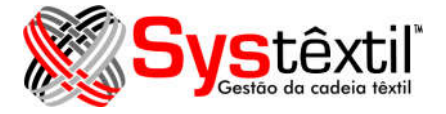

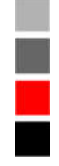

A cada quadro escolhido, o sistema irá abrir um painel com os dados a serem informados. Para acessar o painel desejado, basta selecionar o painel no campo Quadro e pressionar o botão consulta. A imagem dos painéis se encontram mais adiante neste documento.

As opções disponibilizadas pelo sistema para a utilização do painel do REINF são:

### **Consultar:**

Após escolher o quadro que o usuário deseja consultar ou digitar, deve-se pressionar este botão "Consultar", que mostrará para o usuário o painel desejado.

### **Processar:**

Este botão fará com que o sistema leia os dados que foram informados nos documentos do Systextil e insira estes dados automaticamente no quadro em questão. Não é necessário que o usuário esteja posicionado no quadro para que o sistema insira os dados automaticamente no mesmo.

### **Enviar:**

O pressionar deste botão, irá fazer com que o Systextil envie para a Receita todos os dados da empresa e período que ainda não foram enviados para a Receita. O sistema irá verificar quais os dados que foram enviados e assim enviar os movimentos conforme a necessidade.

Caso um registro que já tenha sido enviado para a Receita for alterado, o sistema irá enviar este registro novamente indicando que é uma alteração.

O sistema tem este controle do tipo de movimento (inclusão ou alteração) e se o registro foi enviado para a Receita de forma visual, assim o usuário conseguirá verificar se o registro consultado já foi enviado para a Receita.

**Imagem do Painel do Reinf – Indicações do estado do movimento**

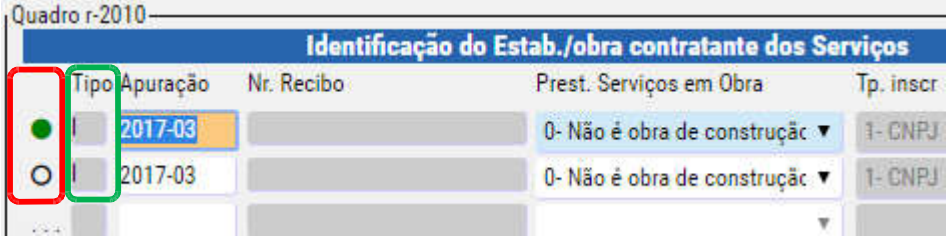

O primeiro dado (em destaque em vermelho) indica se o registro foi enviado para a Receita ou não. O círculo preenchido (primeiro registro) indica que o movimento já foi enviado para a Receita e não houve alterações no mesmo. O círculo vasado (segundo registro) indica para o usuário que o registro precisa ser enviado para a Receita.

Já o segundo dado (em destaque em verde) indica o tipo do movimento a ser enviado para a Receita, podendo este ser:

- · Inclusão
- **Alteração**
- **Exclusão**

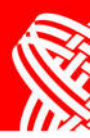

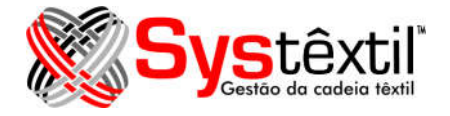

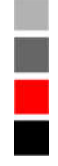

Caso um movimento tenha sido enviado para a Receita e depois alterado, o sistema irá indicar que o movimento ainda deve ser enviado para a Receita e quando enviar, este envio será do tipo alteração. Este controle é feito automaticamente pelo sistema.

Este processo além de enviar os dados para a Receita, também recebe o retorno do mesmo, indicando se o movimento enviado foi aceito ou recusado pela Receita.

# **Fechar Período:**

Este processo faz o fechamento do período e envia os dados de fechamento para a Receita.

Este botão estará aberto apenas se o período não estiver fechado.

Após o pressionar deste botão, o sistema abre uma tela para que algumas informações sejam digitadas, conforme imagem a seguir:

**Imagem do Painel do Reinf – Quadro R-2099 – Fechamento dos Períodos**

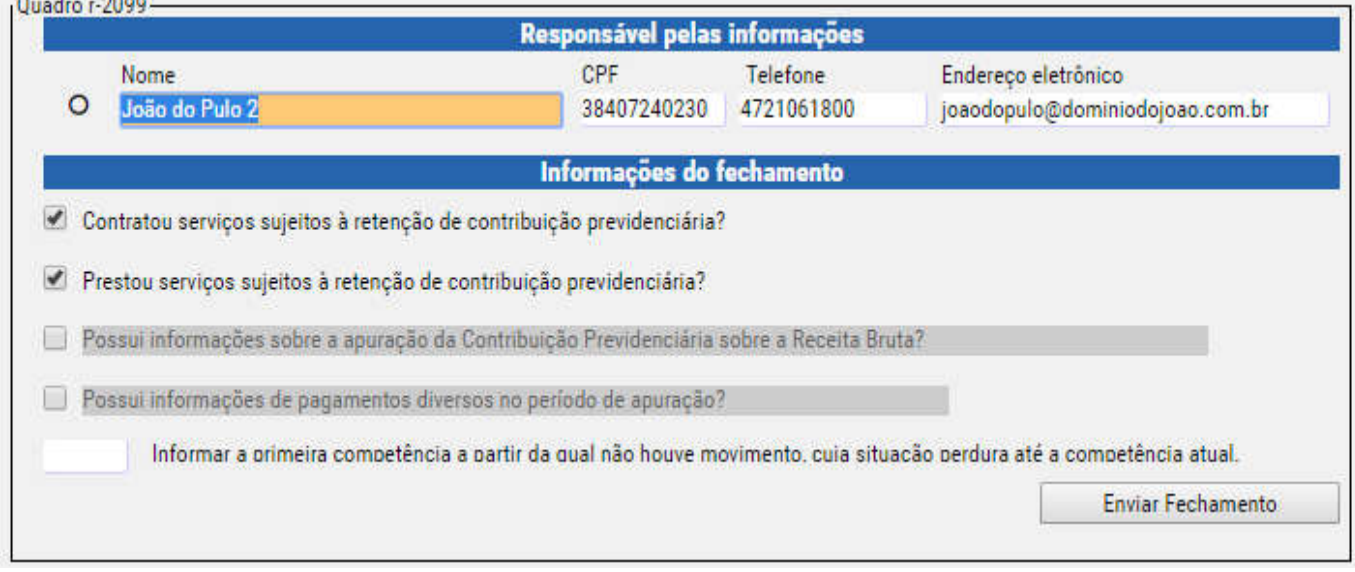

Para enviar o fechamento do período para a Receita, basta informar os dados que consta na tela e pressionar o botão "Enviar Fechamento". Este processo irá enviar para a Receita os dados do fechamento e receber os resultados enviados pela Receita através do bloco R-5001.

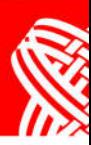

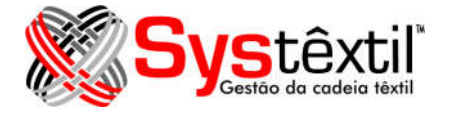

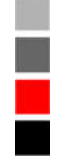

## **Reabrir Período:**

Um período fechado pode ser reaberto. Para isso basta pressionar o botão "Reabrir".

Este processo irá enviar um registro para a Receita solicitando a reabertura do registro. Neste caso não há dados para serem informados pelo usuário.

# **Bloco da Situação do Registro:**

**Imagem do Painel do Reinf – Bloco da Situação do Registro**

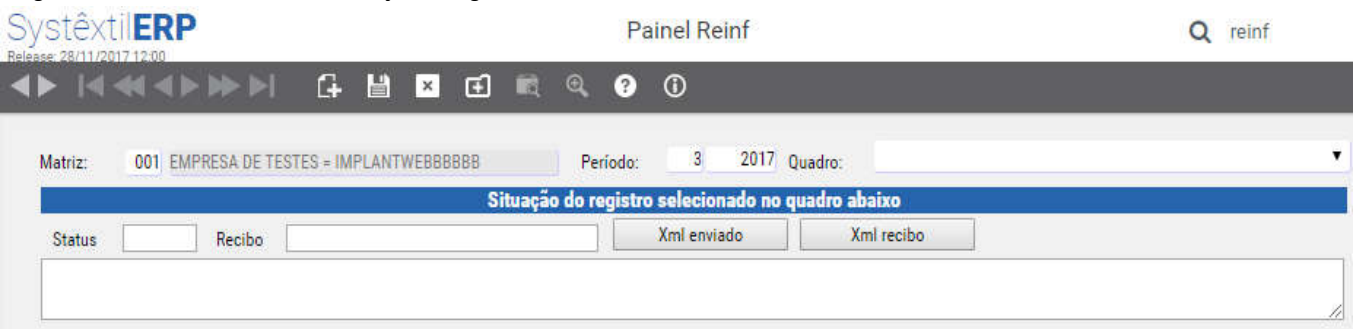

Este bloco indica a situação do registro que se esta posicionado.

Cada movimento feito dentro do painel do SPED REINF gera um código da situação do mesmo, indicando o problema que teve no envio do movimento para a Receita ou indicando que o movimento foi recepcionado com sucesso pela Receita. Neste caso haverá um número de recibo indicando a autenticidade da recepção.

No quadro abaixo do campo Status, o sistema mostra o que houve com o registro de forma descritiva.

Pode-se ver o XML do movimento enviado ou do recibo pressionando os botões XML Enviado e XML Recibo.

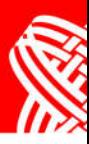

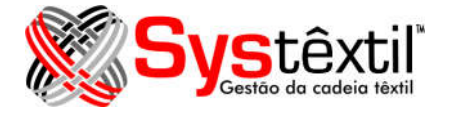

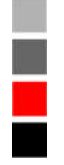

# **Bloco da Situação do Período:**

**Imagem do Painel do Reinf – Bloco da Situação do Período**

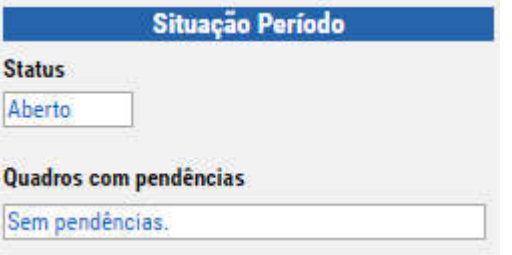

Este bloco indica a situação do Período.

O campo **Status** indicará se o período esta fechado ou em aberto.

Já o campo **Quadro com Pendências** indicará para o usuário se há quadros com alguma pendência. Por exemplo, se há algum movimento informado que ainda não foi enviado para a Receita.

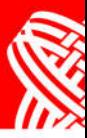

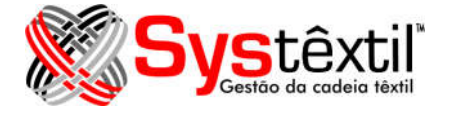

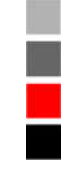

# **Relação dos Quadros tratados pelo Systexl**

#### **Imagem do Painel do Reinf – Quadro R-1000 – Informações do Contribuinte**

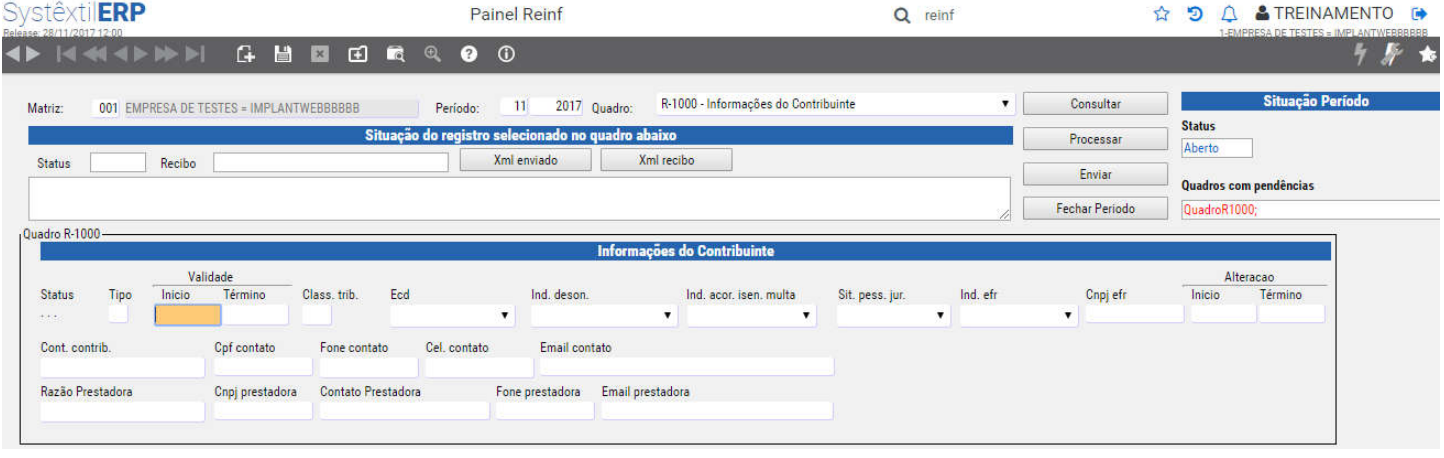

#### **Imagem do Painel do Reinf – Quadro R-1070 – Tabela de Processos**

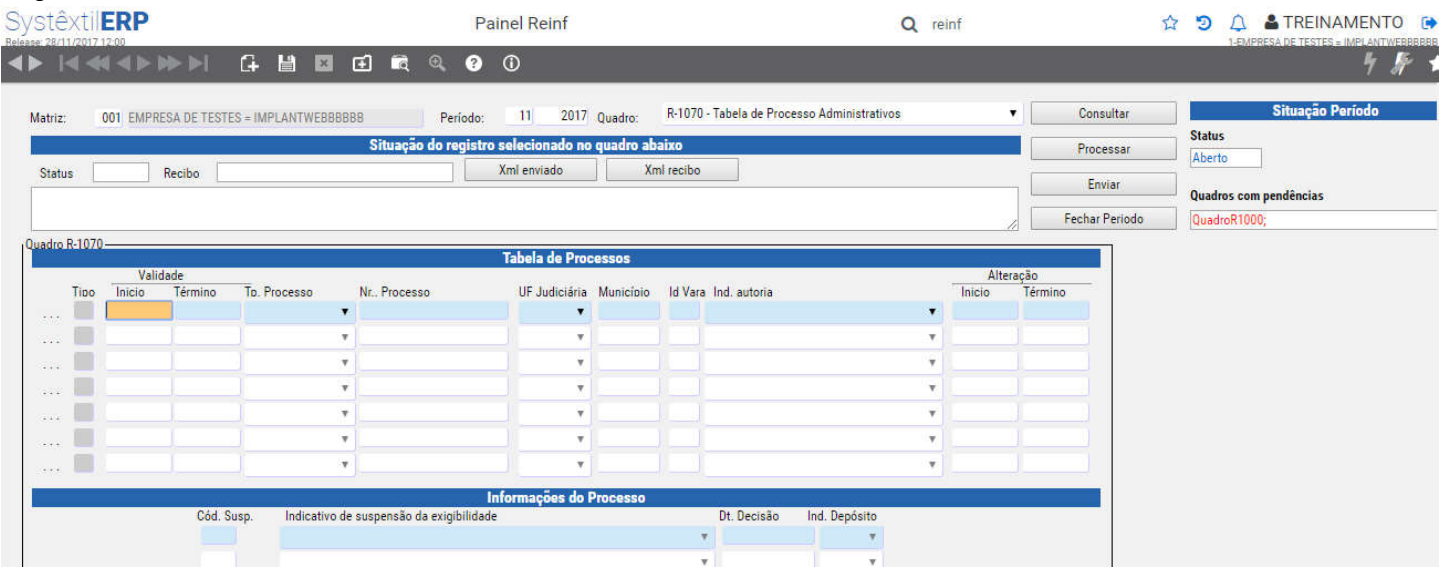

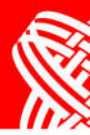

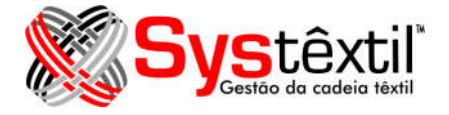

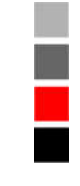

#### Imagem do Painel do Reinf - Quadro R-2010 - Retenção dos Contribuintes Previdenciários - Tomadores de Serviços

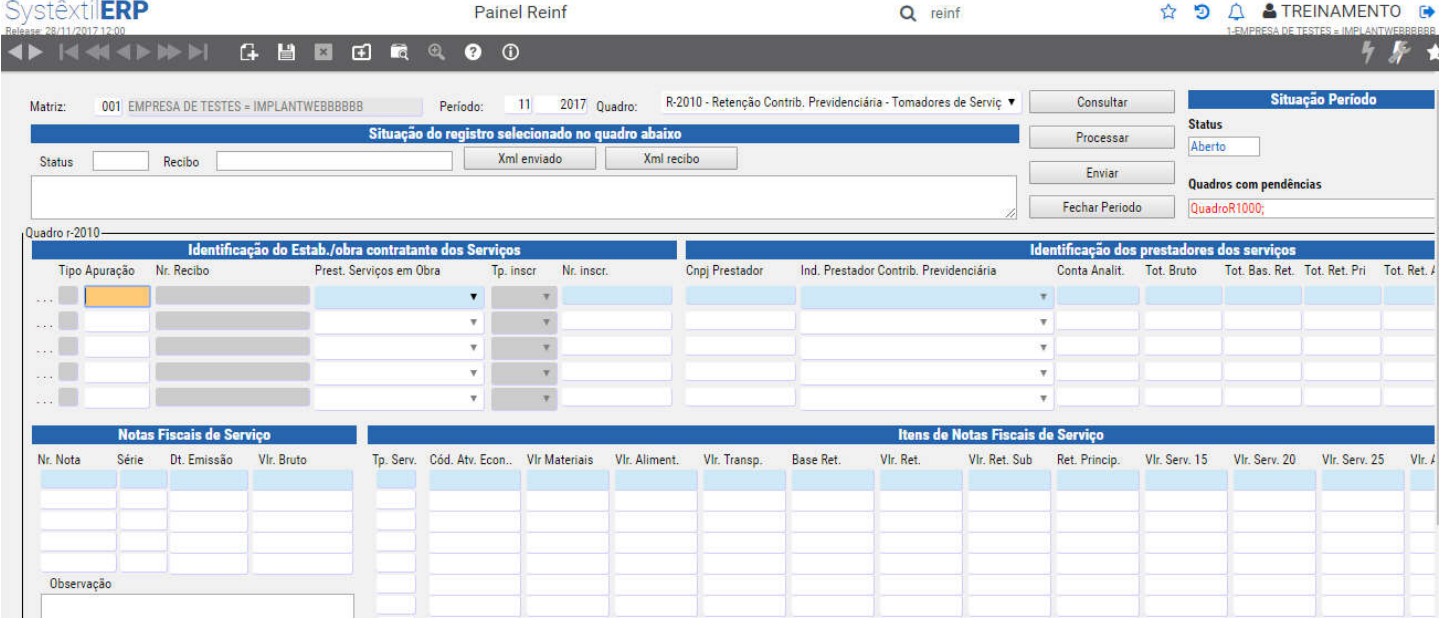

#### Imagem do Painel do Reinf - Quadro R-2020 - Retenção dos Contribuintes Previdenciários - Prestadores de Serviços

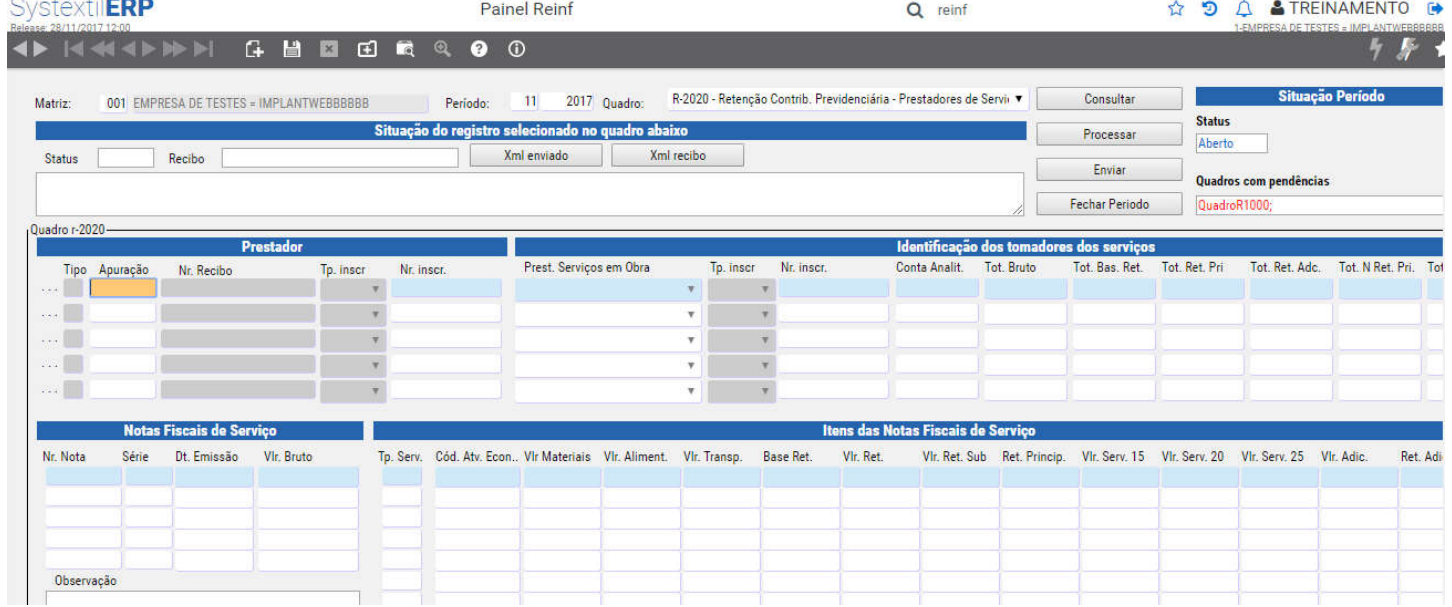

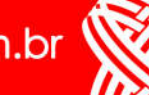

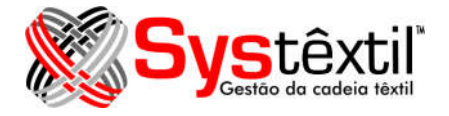

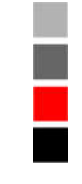

#### **Imagem do Painel do Reinf – Quadro R-2060 – Contribuições Previdenciárias sobre Receita Bruta**

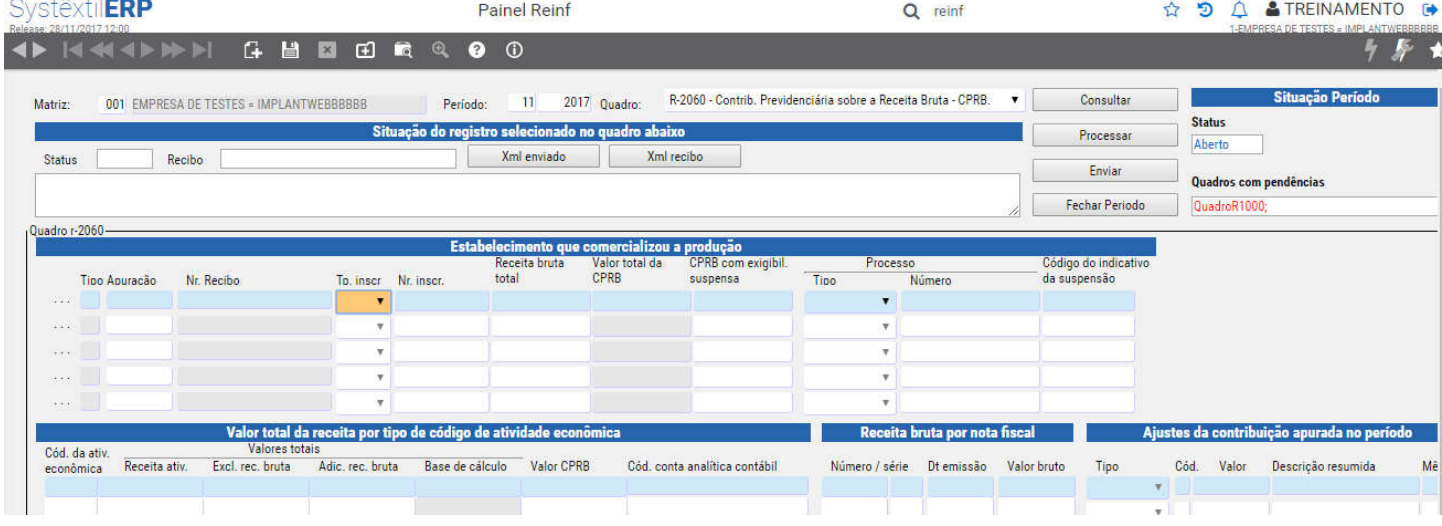

#### Imagem do Painel do Reinf - Quadro R-5001 - Informações das Bases e dos Atributos Consolidados por Contribuinte

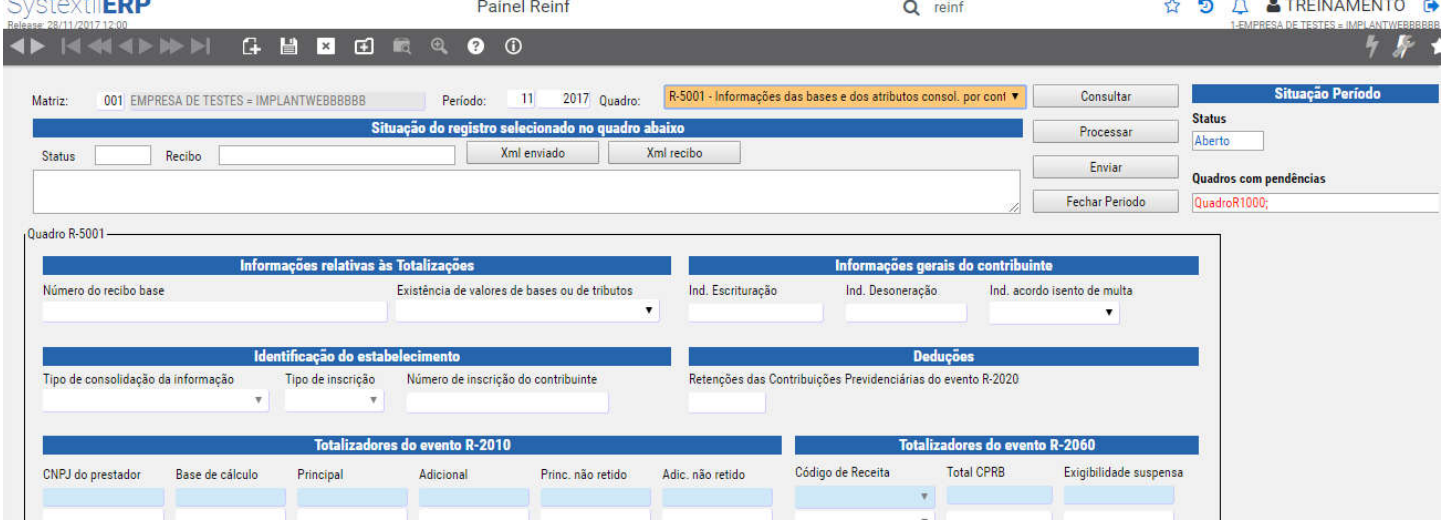

O quadro R-5001 não é preenchido ou enviado para a Receita. Estes dados são disponibilizados pela Receita após o fechamento do período e são capturados pelo Systextil através de um serviço de WEB Services. Esta captura se fará automaticamente pelo Systextil após o fechamento do período.

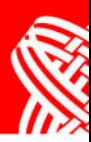

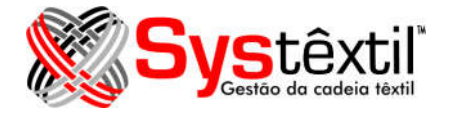

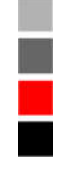

# **Observações do Processo**

- · A data do começo desta nova obrigação acessoria é para janeiro/2018 para empresas que faturam acima de 79 milhões de reais anuais.
- · Apesar da data, a Receita ainda não liberou alguns serviços de recepção e envio. Dentre eles os blocos R-2060 e R-5001.
- · Também não foi liberado o processo para o layout 2,1, que é o que a Receita esta divulgando como oficial. Desta maneira a versão feita foi em cima da versão 1.01.1.
- Somente a liberação da versão oficial do layout por parte da Receita é que liberaremos os processos que irão gerar os dados automaticamente dos documentos (em geral dos títulos a pagar, onde é destacada os valores das retenções).
- · O bloco R-2070 foi prorrogado e pode ser que seja feito somente pelo e-Social.
- O processo desenvolvido somente executa na versão WEB do Systextil. Esta pode ser executado como um sistema hibrido, ou seja, as demais rotinas podem ser feitas na versão atual do sistema, mas a execução do Painel REINF deve ser executado pela versão WEB.

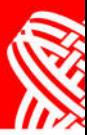